**UNIVERSITY of CALIFORNIA - IRVINE** 

# Intro to Linux on the HPC cluster

Harry Mangalam [harry.mangalam@uci.edu](mailto:harry.mangalam@uci.edu)

# **Computing Philosophy**

- Unlike your Science...
- Be lazy.
- Copy others.
- Don't invent anything you don't have to.
- Re-USE, re-CYCLE, DON'T re-invent.
- Don't be afraid to ask others.
- Resort to new code only when absolutely necessary.

# **Philosophy – Take Away**

You're not CS, not programmers

• Don't try to be them

- But! Try to think like them, at least a bit
- Google is your friend

# **Getting Help**

- Fix IT Yourself with Google http://goo.gl/05MnTi
- Listservs, forums, IRCs are VERY useful for more involved questions.
- The HPC Web page http://hpc.oit.uci.edu/ and HOWTOs there.
- Us Harry, Garr, Joseph, Edward
- BUT!! Unless you ask questions intelligently, you will get nothing but grief.

# **How to Ask Questions**

- Reverse the situation: if you were [answering the questi](http://goo.gl/05MnTi)on, what information would you need?
- Not Science, but it is Logic.
- Include enough info to recreate the problem.
- Exclude what's not helpful or ginormous (use http://pastie.org or http://tny.cz )
- Use text, not screenshots if possible.

#### **Bad Question**

#### Why doesn't "X" work?

## **Good Question**

I tried running the new podunk/2.8.3 module this morning and it looks like I can't get it to launch on the Free64 queue. My output files aren't helping me figure out what is wrong.

I am working out of /bio/joeuser/RNA\_Seq\_Data/ and the qsub script is 'job12.sh'. The output should be in /bio/joeuser/RNA\_Seq\_Data/output.

I tested it in my login shell with a small data set and it worked OK, but when I submit the job, it appears to go thru the scheduler but then dies immediately when it hits the execution node.

I can't find any output to tell me what's wrong, but the error messages suggest that there's a problem finding libgorp.so.3

#### *HELP US HELP YOU*

We Need:

- the directory in which you're working (pwd),
- the machine you're working on (hostname)
- modules loaded (module list)
- computer / OS you're connecting from
- the command you used and the error it caused (in /text/, not screenshot)
- much of this info is shown by your prompt
- try the **mayday** script from anywhere on HPC

see http://goo.gl/6eZORd

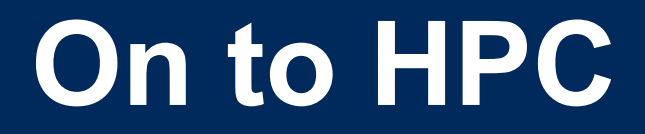

## What is the  $H_{igh}$  P<sub>erformance</sub> C<sub>omputing</sub> Cluster?

and…

#### [Why do I](http://goo.gl/6eZORd) need HPC?

# **What is a Cluster?**

- Pod of large (multicore) general purpose computers that
- run the Linux Operating System
- are linked by some form of networking
- have access to networked storage
- can work in concert to address large problems (altho each core is pretty slow) ..
- ..by *scheduling* jobs very efficiently

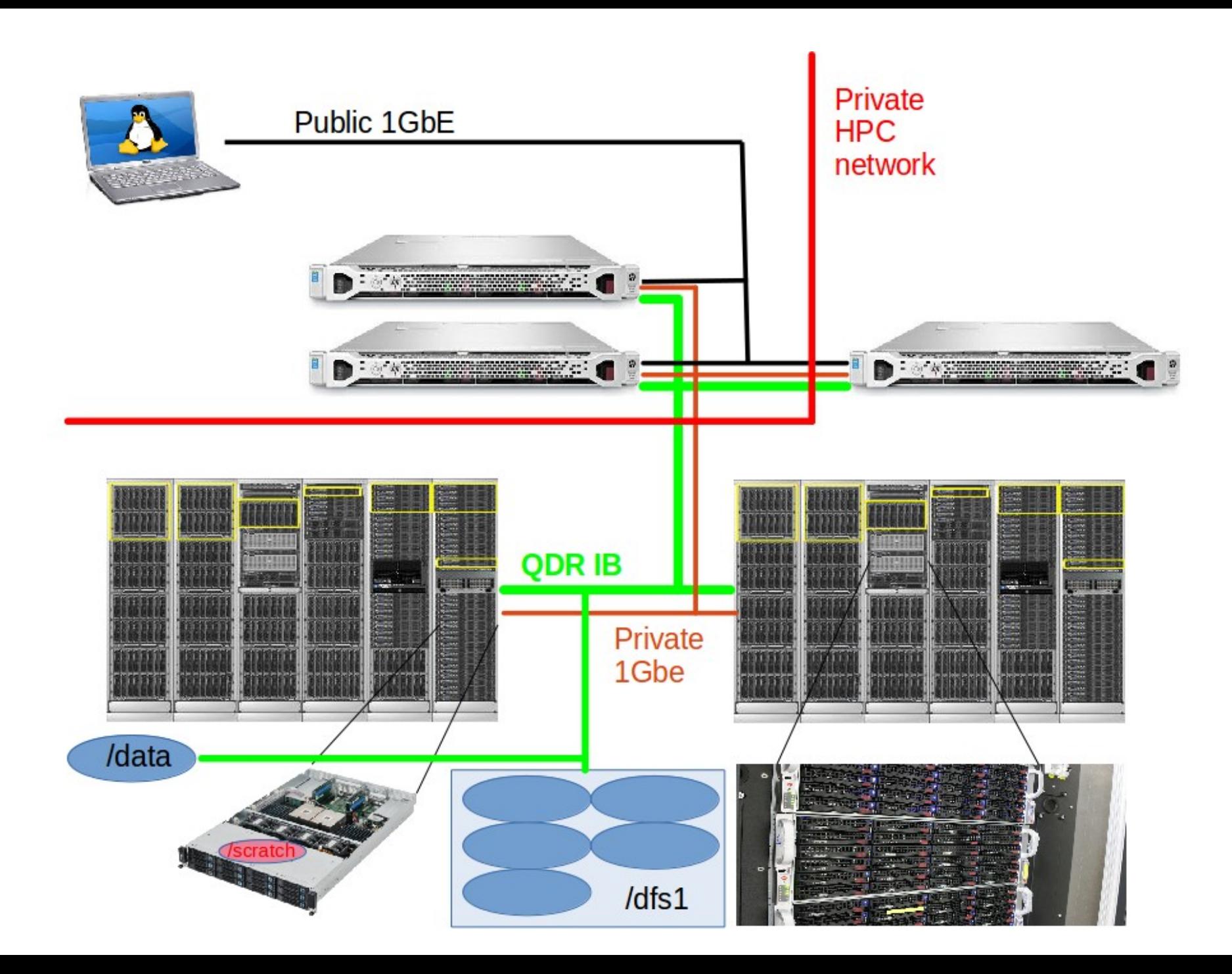

# **What HPC is**

- ~7400 64b Cores Mostly AMD, few Intel
- ~44TB aggregate RAM
- ~1.3PB of storage
- Connected by 1Gb ethernet (100MB/s)
- Connected by QDR IB (4000MB/s)
- Grid Engine Scheduler to handle Queues
- > 1950 users, 100+ are online at anytime

# **What HPC is NOT**

- NOT: your personal machine
- It is a shared resource.
- What you do affects all the other users, so think before you hit that 'Enter' key.
- Well secured from mischief and disasters not an invitation

# **HPC FileSystem Layout**

Orange – Cluster Wide Black – Node Specific

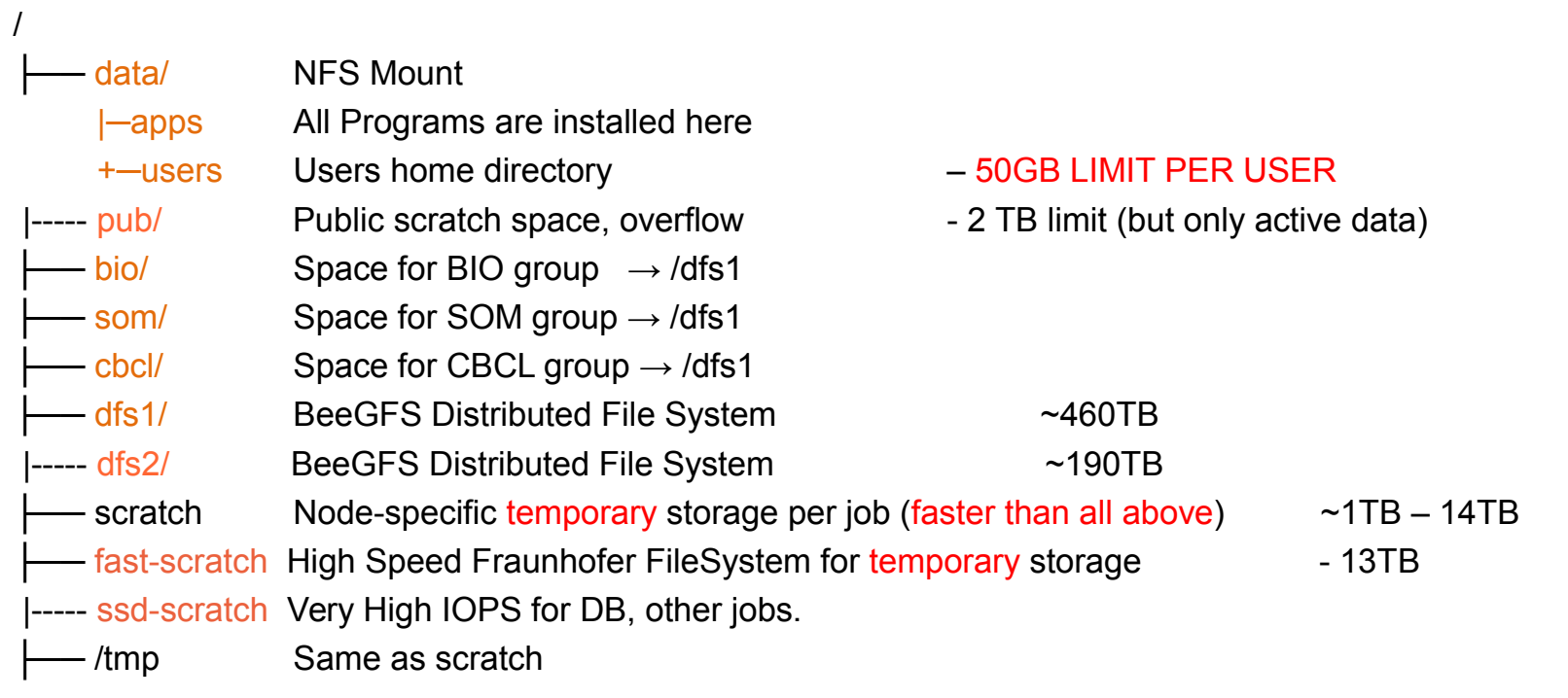

### **Disk Space / Quotes / Policies**

- You can only have so much space
- 50GB for /data/ (home directory)
- if 6 months or older without use please remove from cluster
- More for Condo owners or Groups who have bought extra disk space.
- We now have a Selective Backup system, but it's no replacement for your own backups.

## **Backup Possibilities**

- Your UCI 'Google Drive' can be connected to HPC to back up small files
- You can buy a USB drive to use as a backup →
- Use 'rsync' to do incremental backups to it:

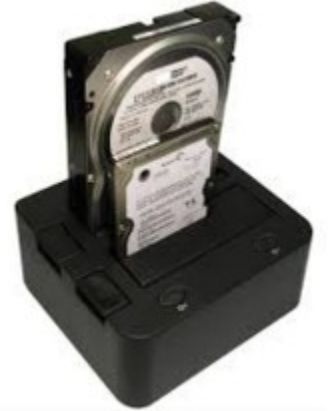

rsync -av this\_dir MyMac:/this\_dir

- Your lab can buy a NAS device and mount it on HPC as an NFS mount
- Your lab can rent space on another filesystem.

### **Data Sizes**

- Often your data will be BIG "BigData"
- BigData is somewhat 'dangerous' due to its bigness.
- Think before you start. You can't predict everything, but you can predict a lot of things – more on this later

## **Network Considerations**

#### From Cox.net ↔ UCI

\$ traceroute moo.nac.uci.edu

traceroute to moo.nac.uci.edu (128.200.34.95), 30 hops max, 60 byte packets

- 1 haggis.net (192.168.1.1) 0.694 ms 0.940 ms 1.134 ms
- 2 172.27.35.1 (172.27.35.1) 2.232 ms 2.301 ms 2.394 ms
- 3 10.75.151.1 (10.75.151.1) 11.647 ms 11.766 ms 11.855 ms
- 4 ip68-4-13-176.oc.oc.cox.net (68.4.13.176) 12.249 ms 16.099 ms 16.845 ms
- 5 ip68-4-11-12.oc.oc.cox.net (68.4.11.12) 17.661 ms 18.192 ms 18.181 ms
- 6 68.1.1.171 (68.1.1.171) 18.989 ms 23.355 ms 13.053 ms
- 7 xe-5-1-1.edge2.LosAngeles9.Level3.net (4.53.230.93) 16.391 ms xe-5-0-
- 1.edge2.LosAngeles9.Level3.net (4.53.230.85) 16.392 ms xe-9-0-
- 1.edge2.LosAngeles9.Level3.net (4.53.230.229) 17.202 ms
- $8 * * * *$
- 9 CENIC.ear1.LosAngeles1.Level3.net (4.35.156.66) 20.376 ms 20.806 ms 20.817 ms
- 10 dc-uci-uci1--dc-lax-agg6-egm.cenic.net (137.164.24.42) 23.856 ms 24.259 ms 24.261 ms
- 11 cpl-core--cs1-core-kazad-dum-hsrp.ucinet.uci.edu (128.200.2.194) 20.705 ms 20.684 ms 20.660 ms
- 12 msd-core--cpl-core.ucinet.uci.edu (128.195.248.250) 18.776 ms 18.656 ms 18.152 ms
- 13 415--msd-core.ucinet.uci.edu (128.195.250.162) 19.409 ms 19.281 ms 19.523 ms
- 14 moo.nac.uci.edu (128.200.34.95) 19.151 ms 19.084 ms \*

## **Network Considerations**

#### Inside UCI (moo  $\leftrightarrow$  HPC)

\$ traceroute hpc.oit.uci.edu

traceroute to hpc.oit.uci.edu (128.200.84.34), 30 hops max, 60 byte packets

- 1 415-vl110.ucinet.uci.edu (128.200.34.1) 0.434 ms 0.524 ms 0.586 ms
- 2 cs1-core--415.ucinet.uci.edu (128.195.249.233) 0.376 ms 0.380 ms 0.416 ms
- 3 dca--cs1-core.ucinet.uci.edu (128.195.239.182) 0.488 ms 0.594 ms 0.736 ms
- 4 hpc-login-4.oit.uci.edu (128.200.84.34) 0.313 ms 0.300 ms 0.283 ms

# **How to: Login with SSH**

- SSH is an encrypted protocol so that info over the connection can't be deciphered by others.
- You MUST use SSH to connect to HPC, using the *command line....*

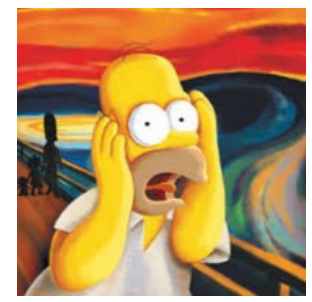

- ssh underlies 'scp' (secure copy), sftp
- Also 'sshfs' which allows you to attach your filesystem to HPC (or vice versa).

## **Here vs There**

- Your laptop is HERE (and HERE is often dynamic)
- (How do you find out your IP #?)
- HPC IS THERE (and THERE is always static)
- Files have to get from HERE to THERE (so it's always easier to push data from HERE to THERE, but …..)
- Displays are generated THERE but are seen HERE. (both Text and Graphics).
- The point above can be exploited to make life easier. [*byobu* and *x2go*]
- Make sure of where you are (what machine you're logged into) and in which direction the bytes are going.

#### **Commandline Hell**

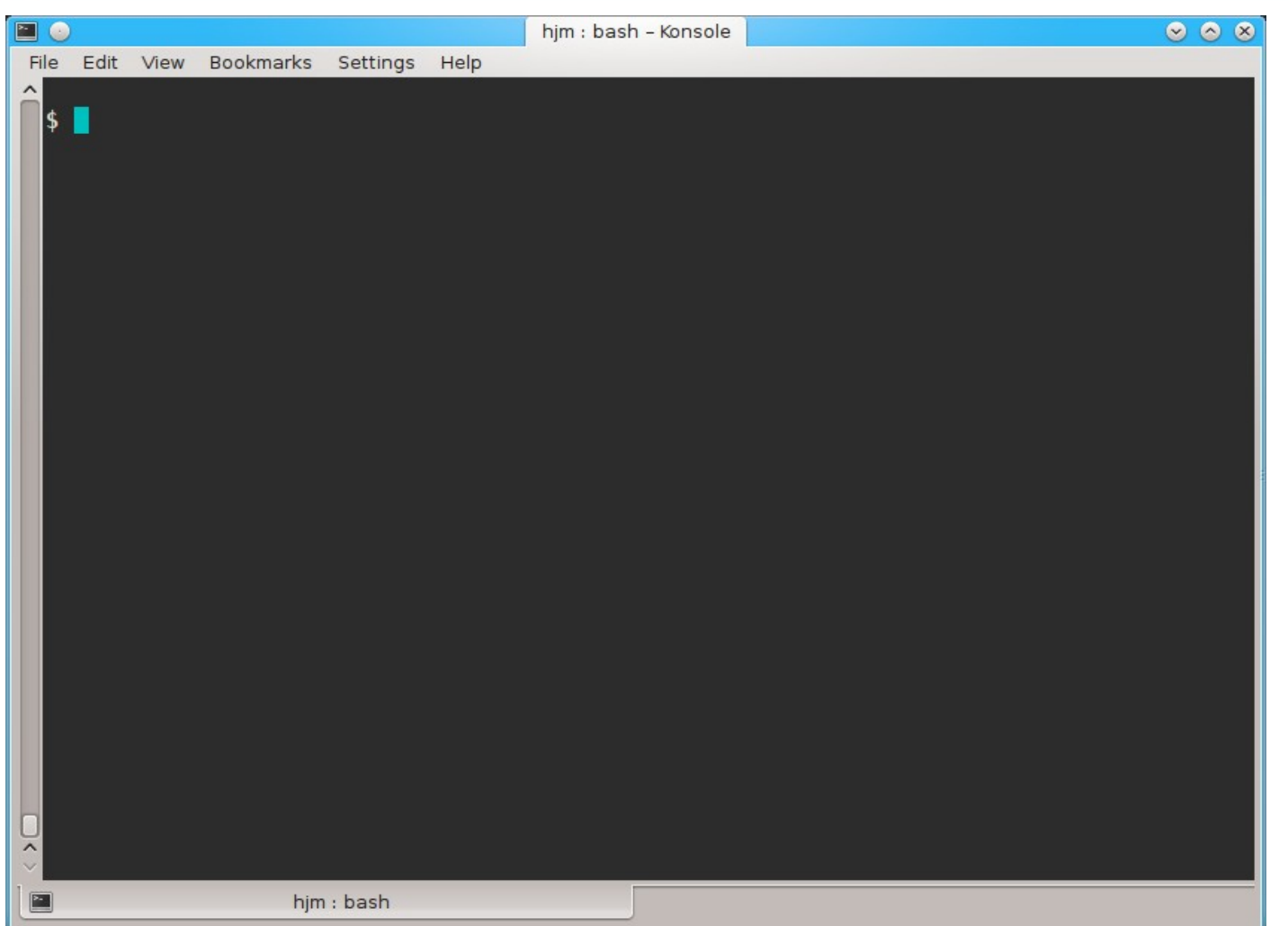

# **Command Line Cons**

- The tyranny of the blank page
- No visual clues
- Type vs click
- Have to know what to type
- HOW DO YOU KNOW WHAT TO TYPE???

# **Command Line Pros**

- It doesn't get much worse than this
- When you do learn it, you'll know it and it probably won't change for the rest of your life
- It's a very efficient way of interacting with the computer (which is why it's survived for 50+yrs).
- You can use it to create simple, but very effective pipelines and workflows.

# **Keeping SSH Session Alive**

- If you need to maintain a live connection for some reason, use *byobu* or *screen*.
- It allows you to multiplex and maintain connections in a single terminal window.
- Somewhat unintuitive interface but very powerful.
- *Find out how to use them via cheatsheets* (Google!!)

## **Byobu / Screen**

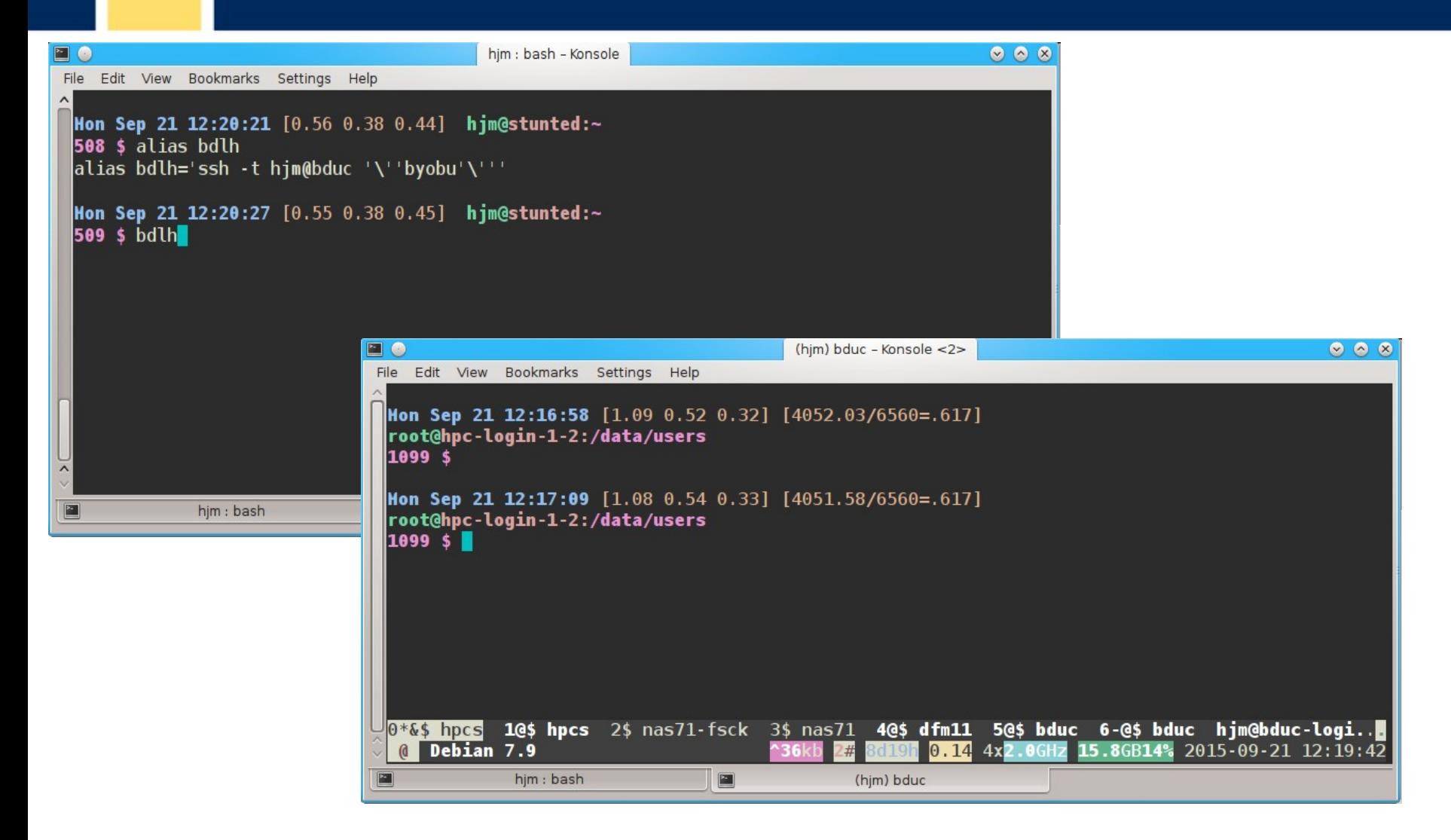

# **Graphics Apps on HPC**

- Linux uses X11 for graphics
- X11 is very chatty, high bandwidth, sensitive to network hops/latency.
- If you need graphics programs on HPC, use x2go vs native X11, which does for graphics what byobu does for terminal screens.
- x2go is described in the Tutorial & HOWTO, also … GOOGLE**UNIVERSITY of CALIFORNIA - IRVINE**

# **SSH & The Shell**

- Once logged in to HPC via SSH you are now using the *Shell,* which is..
- A program that intercepts and translates what you type, to tell the computer what to do.
- It is what you will be interacting with mostly.
- HPC shell is '*bash*', altho there are others.

#### **Learn the shell, or else.**

- If you don't get along with the shell, life will be hard.
- Before you submit anything to the cluster via *qsub*, get it going in your login shell.
- You're welcome to start big jobs in on the IO node, type: qrsh
- *BUT: DO NOT RUN JOBS ON THE LOGIN NODES!!*

## **How to know if I am on Login Node?**

Look at your shell prompt!

- Mon Mar 28 21:05:29 [0.02 0.18 0.23] user@hpc-login-1-2:~ 1 \$
- Can also use the command **hostname** Mon Mar 28 21:05:29 [0.02 0.18 0.23] user@hpc-login-1-2:~ 1 \$ **hostname** hpc-login-1-2.local

# **Command Line Editing**

- Since you'll be spending a lot of time fighting with the cmd line, make it easy on yourself.
- Use cmdline editing to edit previous cmds.
- Up/Down arrow keys scroll thru cmd history.
- L/R arrow keys scroll by 1 char
- $\bullet$   $\land$  means [hold down the CONTROL Key]
- $\lambda \rightarrow \alpha$   $\lambda$  ← makes the cursor jump by word (usually)
- **Home, End, Insert, Delete** keys work (except Macs lack Delete keys (because ... Steve Jobs)
- **^u** kills from cursor left; **^k** kills from cursor to right
- Use **Tab** for auto complete.

# **STDIN, STDOUT, STDERR**

- *T H I S I S I M P O R T A N T*
- STDIN is usually the keyboard, but...
- STDOUT is usually the screen, but...
- STDERR is *also* usually the screen, but...
- All can be redirected all over the place
- to files, to pipes, to FIFOs to network sockets
- can be combined, split (by 'tee'), spawned into subshells to make simple workflows
- More on this later.

# **File & Directories**

- Files & Directories much like on Mac & Win
- Except...
- Names are case-sensitive, 256 char long
- 'Folders'  $\rightarrow$  'Directories', separated by '/'
- No spaces in names\*
- [.] means 'in this dir'
- [..] means parent dir
- [~] means 'home dir'
- A leading '/' means 'from the root dir'

## **Foreground & Background Jobs**

- Foreground (**fg**) jobs are connected to the terminal. You kill a **fg** job with **^C**.
- Background (**bg**) jobs have been *disconnected* from the terminal and are running in the **bg**.
- Send a job to the **bg** immed. by appending **&**
- Recall a job to the **fg** with **fg**.
- Send a fg job to the bg with  $\lambda z$  (suspend), then '**bg**'.
- All jobs started in the terminal are killed when you log out. (usually)**UNIVERSITY of CALIFORNIA - IRVINE**

# **Pipe |**

- Works with STDIN/OUT/ERR to create 'pipelines'
- Very similar to plumbing; can add '**tee**'s to introduce splits.
	- **\$ ls | tee 1file 2file 3file | wc**
- STDOUT of one program goes to the STDIN of another command whose STDOUT goes to the STDIN of another program ad infinitum.
- Sooooo......

# **Pipe Example**

**w|cut -f1 -d' '|egrep -v "(^\$|USER)"|sort|uniq -c|wc**

**w** spits out who is on the system right now

**cut -f1 -d ' '** chops out the 1st field (the user), based on the space token

**egrep -v "(^\$|USER)"** filters out both blank lines and lines with 'USER'

- **sort** sorts the usernames alphabetically
- **uniq -c** counts the unique lines
- **wc -l** word-counts that output.

**Example: Now on HPC!**

## **Help on Commands**

- **cmd –h**
- **cmd –help** or **cmd --help**
- **man cmd**
- And ….. Google...

# **Some Useful Commands**

- Is [many options] = list fil<tab><tab>
- cd [up or down] = change directory
- find  $[from]$  -name  $[name] = find files$
- locate  $[name] =$  where is this file?\*
- $\cdot$  tree [options] = show the dir tree
- file  $[name(s)] = what$  is this?
- $\cdot$  du -h = disk usage
- df -h= disk free
- less [names] = view files read-only
- cols [file] = view file in columns

#### **UNIVERSITY of CALIFORNIA - IRVINE**

- curl -O [URL] = ditto, but on steroids
- wget [URL] = get a file from the Internet
- rm [file] = delete file(s)
- cp [from]  $[to]$  = copy file(s)
- mv [from] [to] = move or rename

**Creative / Destructive** 

- rmdir [name] remove a dir
- mkdir [name] make a dir

**Commands**

# **More Useful Commands**

- mc = Midnight Commander
- $[ah]top = top CPU-using processes$
- time [command] = how long does it take?
- [aef]grep [regex] [files] = find regex\* in files
- cat [files] = print the files to STDOUT
- head/tail [files] = dump the top / bottom of files

# **Regular Expressions**

- Among the most powerful concepts in pattern matching
- Simple in concept, NASTY in implementation
- Among the ugliest / most confusing things to learn well
- But pretty easy to learn the simple parts.
- You will **NEED** to learn it it's central to computers and especially biology

#### **Regexes (in the shell)**

- Simplest form is called *globbing*: **a\***
- Barely more complicated : **a\*.txt**
- A bit more: **a\*th.txt**
- Can be MUCH more complex:
- **[aeiou]** = any of 'aeiou'
- $F{3,5} = 3-5$  'F's
- **H+** = 1 or more 'H's
- . = any character
- Also classes of characters (#s, alphabetic, words)**UNIVERSITY of CALIFORNIA - IRVINE**

# **Archiving / Compression**

- $\bullet$  tar = std archive format for Linux
- zip = common archive format, from Windows
- gzip/ungzip = common compressed format
- bzip2/bunzip2 = another compressed format
- pigz = parallel gzip (*for large files*)
- pbzip parallel bzip2 (*ditto*)

## **Customize Your Environment**

- (or don't.. your choice)
- Set aliases (alias nu="ls -lt | head -22")
- Set Environment Variables (export EDITOR=vim)
- Change your bash behavior via *shopt* (google for how)
- Make these permanent via .bash profile & .bashrc files in your *home directory (~)*

### **Editing Files: simple & complex**

• Text-based:

•nano, joe, vi/vim, emacs

• GUI-based:

•gedit, nedit, kate, jedit, emacs

(choose one and learn it, *well*)

# **Move Data to / from HPC**

- Covered in detail in HPC USER HOWTO, which references: <goo.gl/XKFEp>
- *scp* on Mac, Linux
- *WinSCP, Filezilla, CyberDuck, FDT* on Win
- Everyone should know how to use *rsync*. Not the easiest to learn, but very powerful & scriptable.
- rsync GUIs for Linux, Windows, MacOSX

# **Using Software on HPC**

- 3 main sets of programs
- •Your personal set (typically in  $\sim$ /bin)
- •The default system utilities cut, grep, ls, mv, cp, rm, cd, etc…
- •The module system programs

# **The Module System**

- **[module avail]** shows all installed software
- **[module load R/3.01]** loads program R version 3.01 (but doesn't start it)
- **[module unload]** unloads the specified program
- **[module purge]** removes all loaded modules
- **[module list]** lists all the currently loaded modules

## **How to Find Software**

- na<tab><tab>  $\rightarrow$  name
- yum search <search term> # CentOS
- module avail (will dump all modules)
- Google
- Ask us.

# **The Scheduler (GE)**

- Just another program that juggles requests for resources
- Make sure the submitted program is working on a small set of test data on an interactive shell.
- Need a short bash script (aka *qsub script*) to tell the GE what your program needs to run.
- Can improve the performance of your program in a variety of ways (staging data, running in parallel, using array jobs, etc)

#### **The Scheduler: qsub vs qrsh**

- *qrsh* will log you into an Interactive Node (IO Node) where you can test out your scripts
- IO Nodes are useful for GUI programs (X11 & x2go needed) or testing / running SMALL and FAST data sets
- *A qsub* script is just a series of bash commands that sets up your resource requirements, PATHs, executes your jobs, and does the post-processing.
- NO USER INVOLVEMENT during the process

# **GE Useful Commands**

- qstat Queue Status
- queue / q What queues you have access to
- qdel Delete/Stop your job
- qhost Show all nodes and their status
- Use man cmd to find out more information on above

Ref:

http://hpc.oit.uci.edu/running-jobs

# **Sample QSUB Script**

- Visit:
- <http://hpc.oit.uci.edu/guides/qsub-biolinux.html>
- Ref:
- <http://goo.gl/hrcXBg>

#### **GE – Request Node Resources**

- Use Case: You know your program requires at least
	- 24GB Memory 16 CPU Cores
	- You need to tell the scheduler
	- #\$ -l mem\_free=24G
	- #\$ -pe openmp 16

This does not make your program run faster or use all cores – you simply reserve this amount

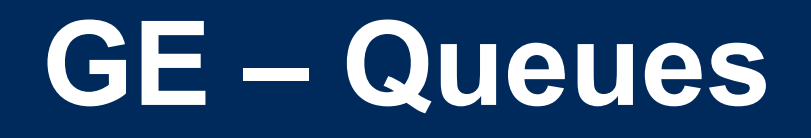

- As you noticed, the scheduler uses queues to slot your job into available Qs.
- Some queues have higher priority than others.
- Type **queue** or **q** to see what you have access to.
- You specify these Qs in your qsub script with: #\$ -q som,asom,free\* (note that you can use globs (free\*) to specify Qs)

# **GE – Free and All Queue**

- The free\* queue allows anyone to use CPU cycles when they are not in use on any queue/node cluster wide
- When owners want to use their nodes, free\* jobs are suspended
	- Similar to the free<sup>\*</sup> queue, the 'all' queue is group-specific: **a**bio, **a**som, etc.

# **Big Data**

- Volume
- •Scary sizes, and getting bigger
	- Velocity
- •Special approaches to speed analysis
	- Variety
- •Domain-specific standards (HDF5/netCDF, bam/sam, FITS), but often aggregations of unstructured data
	- BigData Hints for Newbies <http://goo.gl/aPj4az>

# **Big Data – How Big is Big?**

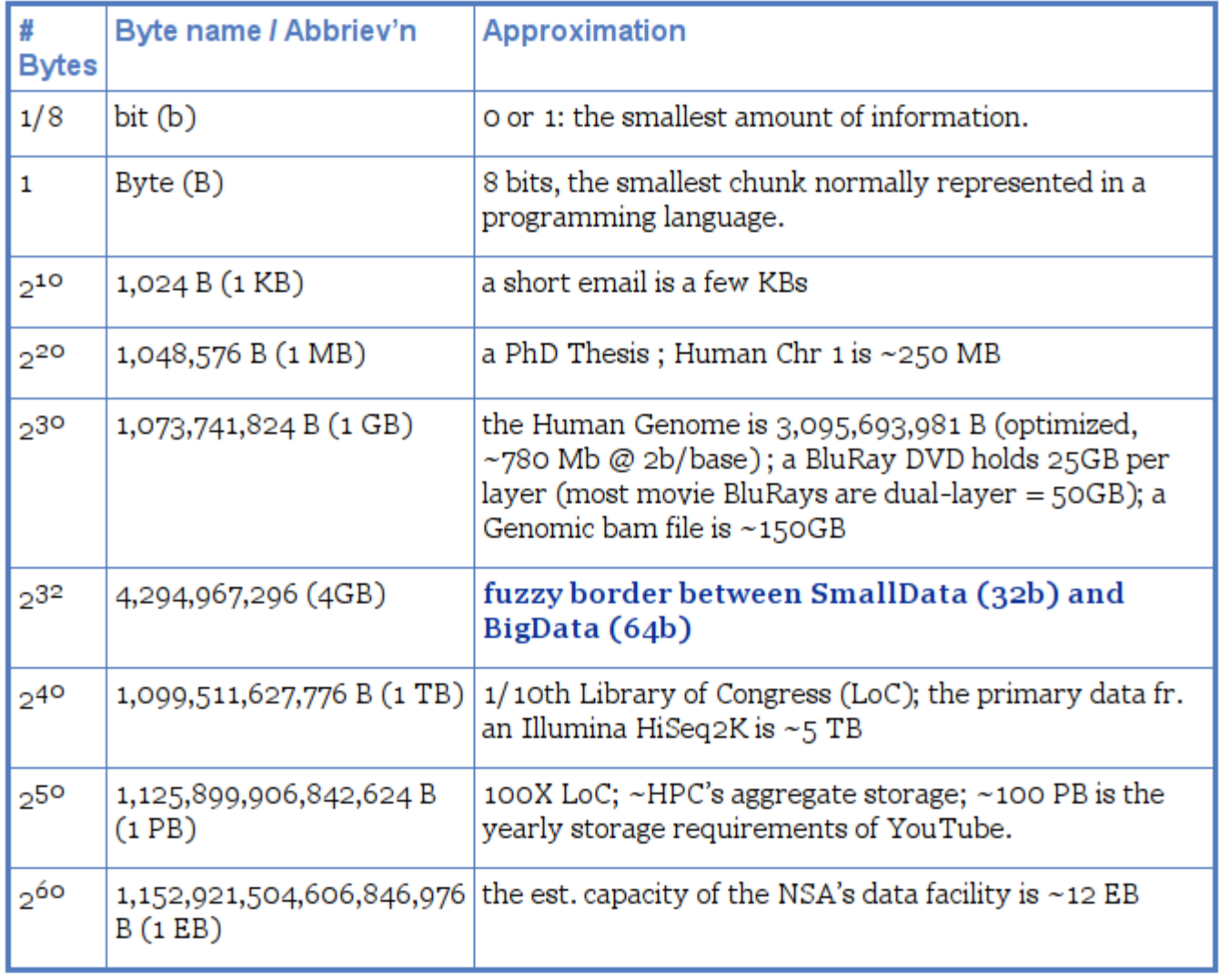

# **Inodes and ZOT Files**

- Inodes contain the metadata for files and dirs
- Inodes are pointers to the data
- Regardless of size, a file needs at least one inode to locate it.
- A file of 1 byte takes up the same minimum inode count as a file of 1TB
- DO NOT USE ZOTFILES!! Zillions of Tiny Files

# **Editing Big Data**

 Use format-specific utilities to view such files and hash values to check if they're identical to what they should be.

• Try not to be the person who tries to open a 200GB compressed data file with nano/vim/joe/emacs, etc.

# **[De]Compression**

- If your applications can deal with compressed data, KEEP IT COMPRESSED.
- If they can't, try to use pipes (I) to decompress in memory and feed the decompressed stream to the app. Many popular apps now allow this.
- Use native utilities to examine the compressed data (zcat/unzip/gunzip, grep, archivemount, Vitables, ncview, etc.

# **Moving BigData**

- 1st: Don't.
- Otherwise, plan where your data will live for the life of the analysis, have it land there, and don't move it across filesystems.
- Don't DUPLICATE DUPLICATE DUPLICATE BigData
- See: <http://goo.gl/2iaHqD>
- •rsync for modified data
- •bbcp for new transfers of large single files, regardless of network
- •tar/netcat for deep/large dir structures over LANs
- •tar/gzip/bbcp to copy deep/large dir structures over WANs

## **Checksums**

- They work. Choose one and use it.
- md5sum / jacksum / shasum
- Use MANIFEST files & copy them along with the data files.
- See Checksum example
- http://goo.gl/uvB5Fy

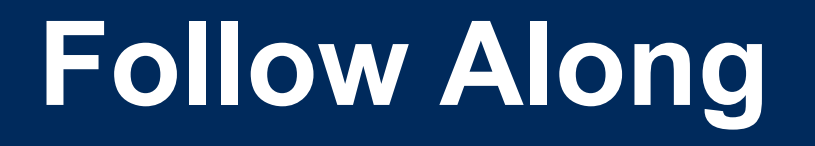

- Take a few moments to login to cluster and follow along if you want.
- After logging in, follow me on screen
- Ref:
- http://moo.nac.uci.edu/~hjm/biolinux/Linux\_Tutorial\_12.html